## **V - TRANSFERT DE FICHIERS SUR UN ORDINATEUR**

Pour transférer les fichiers, brancher la tablette à un ordinateur avec le câble USB fourni.

Si nécessaire, déverrouiller la tablette (icone en bas de l'écran). Faire glisser le doigt vers le haut de l'écran.

Puis, faire glisser le doigt en partant du haut de l'écran. Un menu apparaît…

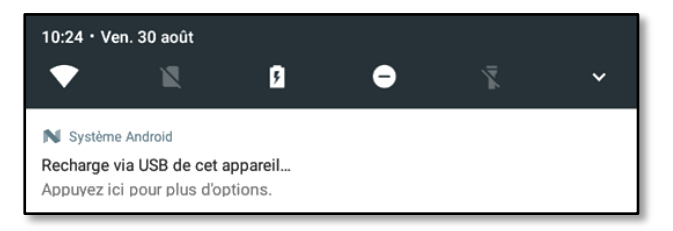

Appuyer dessus pour obtenir plus d'options, puis choisir « Transférer des fichiers »

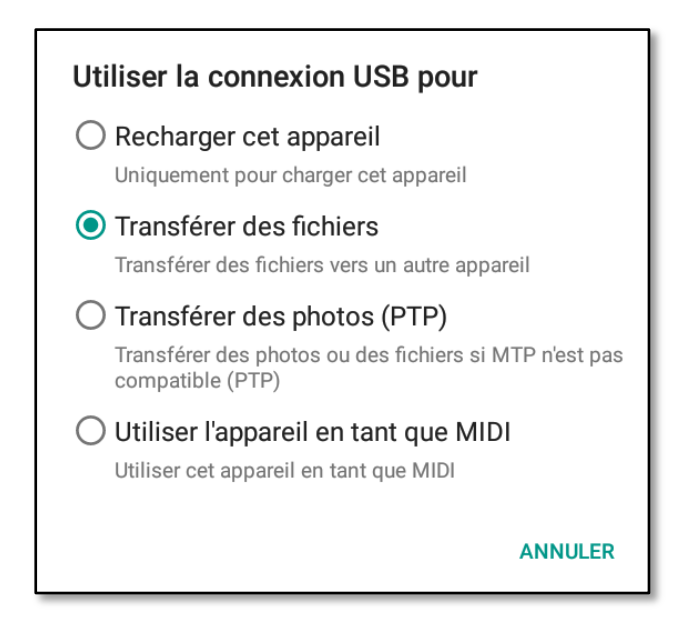

Une fois la manipulation effectuée, lancer l'explorateur de fichiers sur l'ordinateur et naviguer sur la carte Micro SD. Les fichiers « log » et « pdf » se trouvent dans le dossier PROFILS.

Ils peuvent alors être copiés dans un dossier dédié du PC.